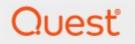

# Metalogix<sup>®</sup> StoragePoint 6.0.

# **Release Notes**

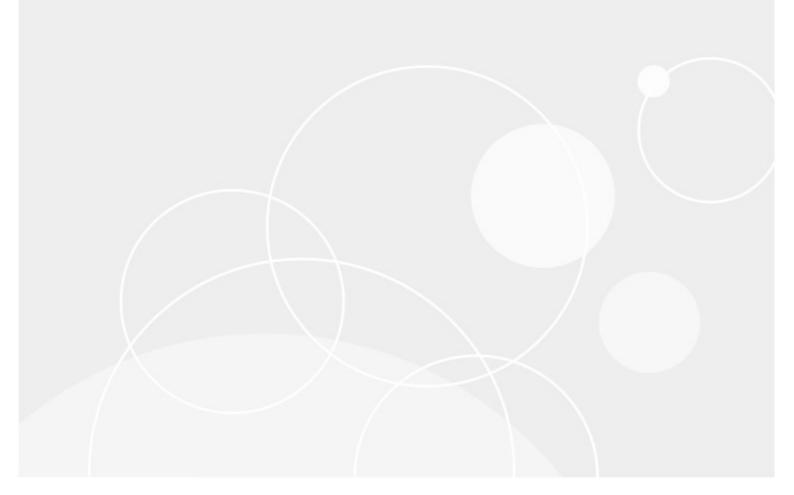

### © 2021 Quest Software Inc. ALL RIGHTS RESERVED.

This guide contains proprietary information protected by copyright. The software described in this guide is furnished under a software license or nondisclosure agreement. This software may be used or copied only in accordance with the terms of the applicable agreement. No part of this guide may be reproduced or transmitted in any form or by any means, electronic or mechanical, including photocopying and recording for any purpose other than the purchaser's personal use without the written permission of Quest Software Inc.

The information in this document is provided in connection with Quest Software products. No license, express or implied, by estoppel or otherwise, to any intellectual property right is granted by this document or in connection with the sale of Quest Software products. EXCEPT AS SET FORTH IN THE TERMS AND CONDITIONS AS SPECIFIED IN THE LICENSE AGREEMENT FOR THIS PRODUCT, QUEST SOFTWARE ASSUMES NO LIABILITY WHATSOEVER AND DISCLAIMS ANY EXPRESS, IMPLIED OR STATUTORY WARRANTY RELATING TO ITS PRODUCTS INCLUDING, BUT NOT LIMITED TO, THE IMPLIED WARRANTY OF MERCHANTABILITY, FITNESS FOR A PARTICULAR PURPOSE, OR NON-INFRINGEMENT. IN NO EVENT SHALL QUEST SOFTWARE BE LIABLE FOR ANY DIRECT, INDIRECT, CONSEQUENTIAL, PUNITIVE, SPECIAL OR INCIDENTAL DAMAGES (INCLUDING, WITHOUT LIMITATION, DAMAGES FOR LOSS OF PROFITS, BUSINESS INTERRUPTION OR LOSS OF INFORMATION) ARISING OUT OF THE USE OR INABILITY TO USE THIS DOCUMENT, EVEN IF QUEST SOFTWARE HAS BEEN ADVISED OF THE POSSIBILITY OF SUCH DAMAGES. Quest Software makes no representations or warranties with respect to the accuracy or completeness of the contents of this document and reserves the right to make changes to specifications and product descriptions at any time without notice. Quest Software does not make any commitment to update the information contained in this document.

If you have any questions regarding your potential use of this material, contact:

Quest Software Inc. Attn: LEGAL Dept. 4 Polaris Way Aliso Viejo, CA 92656

Refer to our Web site (https://www.quest.com) for regional and international office information.

#### Patents

Quest Software is proud of our advanced technology. Patents and pending patents may apply to this product. For the most current information about applicable patents for this product, please visit our website at <u>https://www.quest.com/legal</u>.

#### Trademarks

Quest, the Quest logo, and Metalogix are trademarks and registered trademarks of Quest Software Inc. and its affiliates. For a complete list of Quest marks, visit <u>https://www.quest.com/legal/trademark-</u><u>information.aspx</u>. All other trademarks and registered trademarks are property of their respective owners.

#### Legend

- CAUTION: A caution icon indicates potential damage to hardware or loss of data if instructions are not followed.
- **IMPORTANT**, NOTE, TIP, MOBILE OR VIDEO: An information icon indicates supporting information.

Metalogix<sup>®</sup> StoragePoint Updated October 2021

## Contents

| Version 6.0 Release Notes   |    |
|-----------------------------|----|
| Version 5.9.2 Release Notes | 7  |
| Version 5.9.1 Release Notes |    |
| Version 5.9 Release Notes   | 10 |
| Product Licensing           | 11 |
| Third Party Contributions   |    |
| Apache License Version 2.0  | 12 |
| About Us                    |    |
| Contacting Quest            |    |
| Technical Support Resources |    |

# **Version 6.0 Release Notes**

## Introduction

Quest continues to refine StoragePoint by incorporating additional features/enhancements that were requested as well as addressing issues experienced by our customers in implementing and maintaining Metalogix StoragePoint.

The Release Notes contained within this document provide high level details on feature additions and enhancements in this release. Refer to the Metalogix StoragePoint Reference Guide or Adapter guides for full explanations.

## WHAT'S NEW

Archiving by Retained Version has been removed (except on SharePoint 2010) as of this release. Information Management Policy in Archiving configuration has also been removed from this release. (273819, 484121)

Improved performance for Profile Timer and Farm-wide Timer Jobs: BLOB Health Analyzer, Unused BLOB Cleanup, BLOB Migrator and Content Queue Migrator. (372678)

- The main difference is a swap from disk based SQL processing on longer running jobs. This will reduce dependency on the TempDB.
- o UBC can update missing profile tracking table records such as Site Id and Doc ID before scanning.
- o Content Queue Migrator logic is improved to address items without errors, and then items with errors.
- o Linked SQL Server architectures are better supported.

Retention settings for the Amazon S3 adapter were added. (462124)

This will be the final release containing support for SharePoint 2010.

### **FIXED ISSUES**

| Module    | Description                                                                | Work Item | Case No. |
|-----------|----------------------------------------------------------------------------|-----------|----------|
| Dashboard | Error no longer raised for Show All Endpoints                              | 322014    |          |
| License   | Having TLS1.2 only on .net and browser caused license verification to fail | 438600    |          |
|           | Managed Users was added to the License Page.                               | 467810    |          |
|           | Removed override feature in the license activation screen                  | 478143    |          |

| Module         | Description                                                                                                    | Work Item | Case No.  |
|----------------|----------------------------------------------------------------------------------------------------|-----------|-----------|
| PowerShell     | Blob health analyzer - can now change notification settings via powershell.                                                                  | 491522    |           |
|                | Unused blob cleanup job - jobs scheduled via<br>PowerShell were not running.                                                                 | 497101    |           |
| User Interface | Metalogix Archive Adapter removed for SharePoint 2016 and 2019.                                                                              | 440203    |           |
|                | STP-details is missing for attached files on Modern UI in SharePoint 2019                                                                    | 453869    |           |
|                | Large File was displayed as a normal file(icon) and<br>with the aspx extension in SharePoint 2019 modern<br>UI when StoragePoint is upgraded | 470436    |           |
|                | Folder structure logic was broken in Modern<br>Experience when externalized files were moved<br>using Move option in SP2019                  | 472216    |           |
|                | Expanding UI section with configuration options for Archiving, Records, Holds and BLOB Backup configuration on profile load.                 | 479635    |           |
| Endpoints      | Now able to migrate BLOB with name containing special "bidirectional" character(s)                                                           | 473340    |           |
|                | HCP 9.2 certification                                                                                                    | 484854    |           |
|                | Clarification on retiring backup endpoints                                                                                                   | 504753    |           |
| Timer Jobs     | UBC job now removes Large Files with long names                                                                                              | 505743    |           |
|                | Large Files moving out of System Cache                                                                                                    | 497696    | 4871659-1 |
|                | Retention for deleted BLOB history is increased                                                                                              | 506739    |           |
|                | Not all log files were being included in zip for Log File collector                                                                          | 415957    |           |
|                | Timer Job Status page was not up to date.                                                                                                    | 422097    | 4439252-1 |
|                | Slow running of UBC timer job in high volume environments remedied                                                                           | 434379    | 171157-1  |
|                | Content Migrator job incorrectly processed SP<br>document migrations (1st phase) still linked with<br>"gradually deleted" site collections   | 456878    |           |
|                | Calculation for Externalization Analyze&Estimate functionality is now accurate                                                               | 488004    |           |
|                | Concurrently scheduled StoragePoint BLOB Backup<br>Sync jobs were processed synchronously                                                    | 500690    | 4880041-1 |
| Installer      | Changes to server role detection                                                                                                    | 499819    |           |

| Module                  | Description                                                                                                    | Work Item | Case No. |
|-------------------------|----------------------------------------------------------------------------------------------------|-----------|----------|
|                         | Installer timeout field clarified                                                                               | 500751    |          |
| File Share<br>Librarian | Selecting more sub folders after initial configuration has cataloged content is now supported.                  | 409266    |          |
|                         | Sitecollection Root website was shown in classic view when it is created by librarian on a site using modern UI | 452785    |          |
|                         | Could not select database in Fileshare Llibrarian configuration (scrolling error)                               | 477098    |          |

# **Version 5.9.2 Release Notes**

## 5.9.2

With this release of StoragePoint, most of the updates are improvements in processing and in RBS support.

## **FIXED ISSUES**

| Module                   | Description                                                                                                    | Work Item                               | Case No.  |
|--------------------------|----------------------------------------------------------------------------------------------------|-----------------------------------------|-----------|
| Dashboard                | Minor user interface updates                                                                                                    | 447807,<br>447808,<br>447809,<br>447824 |           |
| License                  | Capacity thresholds for Error and Warning updated                                                                                                    | 458090                                  |           |
|                          | License Page updated. Individual endpoint adapters no longer listed.                                                                                                    | 433413                                  |           |
| PowerShell               | SharePoint API now returns real server information instead of SQL alias                                                                                                    | 458939                                  |           |
|                          | Powershell scripts for disabling and enabling timer jobs added to the Upgrade guides.                                                                                                    | 460542                                  | 4663398-1 |
| User Interface           | Modern UI in SharePoint 2019 no longer displays<br>Large File as a normal file                                                                                                    | 453125                                  |           |
|                          | No longer getting object reference on System Health Report                                                                                                    | 448054                                  |           |
| Timer Jobs               | Job Status Page was not up to date                                                                                                    | 422097                                  | 4439252-1 |
|                          | Unused BLOB Cleanup with scope filtering no longer leaving BLOBs behind.                                                                                                    | 457078                                  |           |
|                          | Per-Server Maintenance job now working on a per-<br>server scope                                                                                                    | 455818                                  |           |
|                          | Recall Job Summary - Summary now displays correct scope when using filter                                                                                                    | 431142                                  |           |
| Large File<br>Uploads    | Large File Upload no longer displays as a regular file icon in SharePoint 2019 modern UI.                                                                                                    | 470436                                  |           |
| EBS to RBS<br>Conversion | SharePoint 2010 Only - Currently recalled content<br>will be externalized during conversion if the content<br>is within the scope of the profile, and no endpoint<br>filters are added to exclude the content. | 470481                                  |           |

# **Version 5.9.1 Release Notes**

## 5.9.1

## **FIXED ISSUES**

| Module         | Description                                                                 | Work Item         | Case No.                     |
|----------------|-----------------------------------------------------------------------------|-------------------|------------------------------|
| Dashboard      | Dashboard wasn't accessible                                                 | 418046            | 4410764-1                    |
| License        | License expiry configuration and settings are updated                       | 436485            | 4563839-2                    |
| PowerShell     | PowerShell Profile Creation - correct filters                               | 437130            | 4570140                      |
|                | Added Master Key Encryption parameter to profile creation in PowerShell     | 438181            |                              |
| Permissions    | StoragePoint + Service Account Permission Issue using WMI                   | 440066            | 4556837-1                    |
|                | Sharpoint site was inaccessible between 7-9 am                              | 442722            | 582718-1                     |
| User Interface | Issue when click on Library storage in SP2019                               | 436787            | 4566327-1                    |
|                | Modern UI for SharePoint 2019 Enhancements                                  | 436847            |                              |
| Timer Jobs     | Slow execution of UBC job in high volume environments                       | 342904,<br>434379 | 141368,<br>122425,<br>158218 |
|                | UBC now handles content from deleted sites                                  | 437195            |                              |
|                | Librarian and migrate jobs no longer enumerate all cdbs in a farm           | 438596            |                              |
|                | History Cleaner job no longer timeouts on large<br>MigrateHistory DB tables | 438804            |                              |
|                | History Cleaner Job no longer fails to run                                  | 438844            | 4575521-1                    |

## Special Note about SharePoint 2019 User Interface

The UI in SharePoint 2019 may need to be updated to be able to view all StoragePoint features such as StoragePoint Details, Large File Details, Library Storage (in the ribbon) and StoragePoint Folder Details. To enable these features, navigate to the Site Settings and Enable StoragePoint SPFx Extension for

3

#### SharePoint 2019.

| <br>Allows site collection administrators to define retention schedules that apply to a site and all its content.                                                                                         |          |
|----------------------------------------------------------------------------------------------------|----------|
| \$<br>StoragePoint SPFx Extension for SharePoint 2019<br>Installs Custom Actions and the SPFx extension adding support for StoragePoint commands in documents<br>libraries with modern and classic views. | Activate |
|                                                                                                    |          |

This feature will automatically be installed to the site during an install or upgrade to 5.9.1, if there is an App Catalog for the Web Application, but it will still need to be manually enabled. StoragePoint interface functionality will be limited if this feature is not enabled. Please see the Reference Guide for more information.

# **Version 5.9 Release Notes**

## 5.**9**

## Features

## Support for SharePoint 2019

Release 5.9 will introduce support for SharePoint 2019. Large File Uploads for SharePoint 2019 will be supported in a future release. All other functionality is available. (401246)

To view StoragePoint Details in SharePoint 2019, pop up blockers should be disabled.

How to Turn Off the Pop-Up Blocker in Internet Explorer:

- 1. Open Internet Explorer.
- 2. Click or tap the Gear button or Tools menu. If you don't see either, press the "Alt" key and then click the Tools menu.
- 3. Select "Internet options". This will open the Internet Options window.
- 4. Click or tap the "Privacy" tab.
- 5. Uncheck the "Turn on Pop-up Blocker" box. Click or tap "Apply" to save the changes.

## Modifications to Unused BLOB Cleanup Timer Job

Changes made to the UBC job are included with this release.

- Deleted sites that are still in recycling bins will be considered when running this timer job. If the content is part of a site that *could* be restored, users will have the option to skip these sites when running the timer job. (426011, 397809, 419779)
- The Analyze and Estimate feature of the UBC job has been modified for performance enhancements. (426394, 397721)

## Content Database Tile in Dashboard

A new tile, Databases, has been added to the Dashboard which provides information on Content Databases associated with the SharePoint farm. A Storage Profile is not necessary to view this data on the dashboard. The panel will show information about the content database such as BLOB size, BLOB count, disk space required, Web Application, Status and Number of Sites.

## **Other Changes**

RestorePoint for SharePoint has been removed from the main menu and is no longer supported.

Corrected StoragePoint Details error for content on EMC Data Domain endpoints. (421494)

# **Product Licensing**

When installing the Metalogix StoragePoint for the first time or if the key has expired, you will be prompted to enter a License Key. License keys can be entered during install/upgrade or using the License Management page. A link to the License Management page is found on Application Management page, in the StoragePoint main menu.

**i** NOTE: Reuse of the offline activation .dat file is not supported. A new file must be generated for each activation when activating the license offline.

# **Third Party Contributions**

This product contains the following third-party components. For full text of third-party license information, see <u>https://www.quest.com/legal/third-party-licenses.aspx</u>.

| Component                                | License or Acknowledgment                                                                                                    |
|------------------------------------------|----------------------------------------------------------------------------------------------------|
| AlphaFS 2.0.1                            | Copyright © 2008-2018 Peter Palotas, Jeffrey Jangli, Alexandr Normuradov                                                                                             |
| AWS SDK for .NET 1.0.3                   | This component is covered by the <u>Apache License Version 2.0, January 2004</u>                                                                                     |
| FtpClient 13                             | Copyright © 2011 J.P. Trosclair                                                                                                    |
| Microsoft Windows<br>Azure Storage 6.0.0 | This component is covered by the <u>Apache License Version 2.0, January 2004</u>                                                                                     |
| Rackspace API 1.4                        | Unless otherwise noted, all files are released under the MIT license, exceptions contain licensing information in them.<br>Copyright © 2008, 2009 Rackspace US, Inc. |

## Apache License Version 2.0

License Text - Apache 2.0

Apache License Version 2.0, January 2004 http://www.apache.org/licenses/

TERMS AND CONDITIONS FOR USE, REPRODUCTION, AND DISTRIBUTION

1. Definitions.

"License" shall mean the terms and conditions for use, reproduction, and distribution as defined by Sections 1 through 9 of this document.

"Licensor" shall mean the copyright owner or entity authorized by the copyright owner that is granting the License.

"Legal Entity" shall mean the union of the acting entity and all other entities that control, are controlled by, or are under common control with that entity. For the purposes of this definition, "control" means (i) the power, direct or indirect, to cause the direction or management of such entity, whether by

6

contract or otherwise, or (ii) ownership of fifty percent (50%) or more of the outstanding shares, or (iii) beneficial ownership of such entity.

"You" (or "Your") shall mean an individual or Legal Entity exercising permissions granted by this License.

"Source" form shall mean the preferred form for making modifications, including but not limited to software source code, documentation source, and configuration files.

"Object" form shall mean any form resulting from mechanical transformation or translation of a Source form, including but not limited to compiled object code, generated documentation, and conversions to other media types.

"Work" shall mean the work of authorship, whether in Source or Object form, made available under the License, as indicated by a copyright notice that is included in or attached to the work (an example is provided in the Appendix below).

"Derivative Works" shall mean any work, whether in Source or Object form, that is based on (or derived from) the Work and for which the editorial revisions, annotations, elaborations, or other modifications represent, as a whole, an original work of authorship. For the purposes of this License, Derivative Works shall not include works that remain separable from, or merely link (or bind by name) to the interfaces of, the Work and Derivative Works thereof.

"Contribution" shall mean any work of authorship, including the original version of the Work and any modifications or additions to that Work or Derivative Works thereof, that is intentionally submitted to Licensor for inclusion in the Work by the copyright owner or by an individual or Legal Entity authorized to submit on behalf of the copyright owner. For the purposes of this definition, "submitted" means any form of electronic, verbal, or written communication sent to the Licensor or its representatives, including but not limited to communication on electronic mailing lists, source code control systems, and issue tracking systems that are managed by, or on behalf of, the Licensor for the purpose of discussing and improving the Work, but excluding communication that is conspicuously marked or otherwise designated in writing by the copyright owner as "Not a Contribution."

"Contributor" shall mean Licensor and any individual or Legal Entity on behalf of whom a Contribution has been received by Licensor and subsequently incorporated within the Work.

2. Grant of Copyright License. Subject to the terms and conditions of this License, each Contributor hereby grants to You a perpetual, worldwide, non-exclusive, no-charge, royalty-free, irrevocable copyright license to reproduce, prepare Derivative Works of, publicly display, publicly perform, sublicense, and distribute the Work and such Derivative Works in Source or Object form.

3. Grant of Patent License. Subject to the terms and conditions of this License, each Contributor hereby grants to You a perpetual, worldwide, non-exclusive, no-charge, royalty-free, irrevocable (except as stated in this section) patent license to make, have made, use, offer to sell, sell, import, and otherwise transfer the Work, where such license applies only to those patent claims licensable by such Contributor that are necessarily infringed by their Contribution(s) alone or by combination of their Contribution(s) with the Work to which such Contribution(s) was submitted. If You institute patent litigation against any entity (including a cross-claim or counterclaim in a lawsuit) alleging that the Work

or a Contribution incorporated within the Work constitutes direct or contributory patent infringement, then any patent licenses granted to You under this License for that Work shall terminate as of the date such litigation is filed.

4. Redistribution. You may reproduce and distribute copies of the Work or Derivative Works thereof in any medium, with or without modifications, and in Source or Object form, provided that You meet the following conditions:

(a) You must give any other recipients of the Work or Derivative Works a copy of this License; and

(b) You must cause any modified files to carry prominent notices stating that You changed the files; and

(c) You must retain, in the Source form of any Derivative Works that You distribute, all copyright, patent, trademark, and attribution notices from the Source form of the Work, excluding those notices that do not pertain to any part of the Derivative Works; and

(d) If the Work includes a "NOTICE" text file as part of its distribution, then any Derivative Works that You distribute must include a readable copy of the attribution notices contained within such NOTICE file, excluding those notices that do not pertain to any part of the Derivative Works, in at least one of the following places: within a NOTICE text file distributed as part of the Derivative Works; within the Source form or documentation, if provided along with the Derivative Works; or, within a display generated by the Derivative Works, if and wherever such third-party notices normally appear. The contents of the NOTICE file are for informational purposes only and do not modify the License. You may add Your own attribution notices within Derivative Works that You distribute, alongside or as an addendum to the NOTICE text from the Work, provided that such additional attribution notices cannot be construed as modifying the License.

You may add Your own copyright statement to Your modifications and may provide additional or different license terms and conditions for use, reproduction, or distribution of Your modifications, or for any such Derivative Works as a whole, provided Your use, reproduction, and distribution of the Work otherwise complies with the conditions stated in this License.

5. Submission of Contributions. Unless You explicitly state otherwise, any Contribution intentionally submitted for inclusion in the Work by You to the Licensor shall be under the terms and conditions of this License, without any additional terms or conditions. Notwithstanding the above, nothing herein shall supersede or modify the terms of any separate license agreement you may have executed with Licensor regarding such Contributions.

6. Trademarks. This License does not grant permission to use the trade names, trademarks, service marks, or product names of the Licensor, except as required for reasonable and customary use in describing the origin of the Work and reproducing the content of the NOTICE file.

7. Disclaimer of Warranty. Unless required by applicable law or agreed to in writing, Licensor provides the Work (and each Contributor provides its Contributions) on an "AS IS" BASIS, WITHOUT WARRANTIES OR CONDITIONS OF ANY KIND, either express or implied, including, without limitation, any warranties or conditions of TITLE, NON-INFRINGEMENT, MERCHANTABILITY, or FITNESS FOR A PARTICULAR PURPOSE. You are solely responsible for determining the appropriateness of using or redistributing the Work and assume any risks associated with Your exercise of permissions under this License.

8. Limitation of Liability. In no event and under no legal theory, whether in tort (including negligence), contract, or otherwise, unless required by applicable law (such as deliberate and grossly negligent acts) or agreed to in writing, shall any Contributor be liable to You for damages, including any direct, indirect, special, incidental, or consequential damages of any character arising as a result of this License or out of the use or inability to use the Work (including but not limited to damages for loss of goodwill, work stoppage, computer failure or malfunction, or any and all other commercial damages or losses), even if such Contributor has been advised of the possibility of such damages.

9. Accepting Warranty or Additional Liability. While redistributing the Work or Derivative Works thereof, You may choose to offer, and charge a fee for, acceptance of support, warranty, indemnity, or other liability obligations and/or rights consistent with this License. However, in accepting such obligations, You may act only on Your own behalf and on Your sole responsibility, not on behalf of any other Contributor, and only if You agree to indemnify, defend, and hold each Contributor harmless for any liability incurred by, or claims asserted against, such Contributor by reason of your accepting any such warranty or additional liability.

END OF TERMS AND CONDITIONS

# About Us

Quest creates software solutions that make the benefits of new technology real in an increasingly complex IT landscape. From database and systems management, to Active Directory and Office 365 management, and cyber security resilience, Quest helps customers solve their next IT challenge now. Around the globe, more than 130,000 companies and 95% of the Fortune 500 count on Quest to deliver proactive management and monitoring for the next enterprise initiative, find the next solution for complex Microsoft challenges and stay ahead of the next threat. Quest Software. Where next meets now. For more information, visit www.quest.com.

# Contacting Quest

For sales or other inquiries, visit www.quest.com/contact.

# **Technical Support Resources**

Technical support is available to Quest customers with a valid maintenance contract and customers who have trial versions. You can access the Quest Support Portal at <a href="https://support.quest.com">https://support.quest.com</a>

The Support Portal provides self-help tools you can use to solve problems quickly and independently, 24 hours a day, 365 days a year. The Support Portal enables you to:

- Submit and manage a Service Request
- View Knowledge Base articles
- Sign up for product notifications
- Download software and technical documentation
- View how-to-videos
- Engage in community discussions
- Chat with support engineers online
- View services to assist you with your product